# SIGMA NEMHO: "Getting Started"

Sigma Nemho è un client di accesso alle procedure di Sigma Informatica pronta per l'utilizzo via Internet.

Si è posta particolare attenzione nel fornire una soluzione d'accesso poco "invasiva" per la rete aziendale dell'utilizzatore (firewall, proxy), ma con aspetti di sicurezza quali crittografia ed autenticazione.

#### **Requisiti**

Personal computer con installata una Java Virtual Machine versione 1.8, connessione ad Internet.

Porte TCP utilizzate: 80 (http) e 443 (https e protocollo proprietario Sigma Nemho). Sulla porta 443 non devono esistere vincoli sul protocollo (vedi Sicurezza).

#### Rete e sicurezza

Scarico ed aggiornamenti di Nemho funzionano via protocollo http.

Tale traffico può passare per eventuali http proxy aziendali.

Le comunicazioni tra Nemho ed il gateway Sigma avviene attraverso un protocollo proprietario Sigma Nemho in SSL (traffico criptato). Eventuali proxy aziendali devono essere di tipo SOCKS.

L'accesso al sistema centrale avviene attraverso 2 livelli di autenticazione.

Livello 1

Utente e password di organizzazione per superare il gateway Sigma. Vengono inserite per ciascuna postazione a conclusione della configurazione (manuale o automatica) da parte di personale autorizzato (CED).

Livello 2

Utente e password personale di accesso alla procedura per ciascun utilizzatore. http://www.sigmainformatica.com/tn5250j/clientRemoto.jsp

#### Messa in esercizio

Ecco i passi per uƟlizzare Nemho:

- 1) Installazione "Web Start" di Sigma Nemho
- 2) Caricamento automatico delle configurazioni per l'utente
- 3) Inserimento di utente e password di organizzazione (solo prima configurazione) ed eventuale completamento della configurazione di rete.
- 4) Ingresso in procedura con utente e password personali

#### **1)** Installazione "Web Start" di Sigma Nemho

Per iniziare l'installazione, dall'indirizzo

http://www.sigmainformatica.com/tn5250j/clientRemoto.jsp eseguire il file scaricato. Se non accade nulla, significa che probabilmente Java non è installato. In tal caso si installi Java 1.8

### **2)** Caricamento automaƟco delle configurazioni per l'utente

A seguito dell'email di richiesta Sigma comunicherà i dati per la configurazione automatica: nome organizzazione ed utente.

Se al passo precedente il client "Nemho" è stato installato correttamente, si vedrà sul desktop la relativa icona

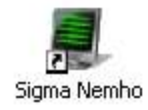

Lanciando l'applicazione si otterrà la seguente schermata:

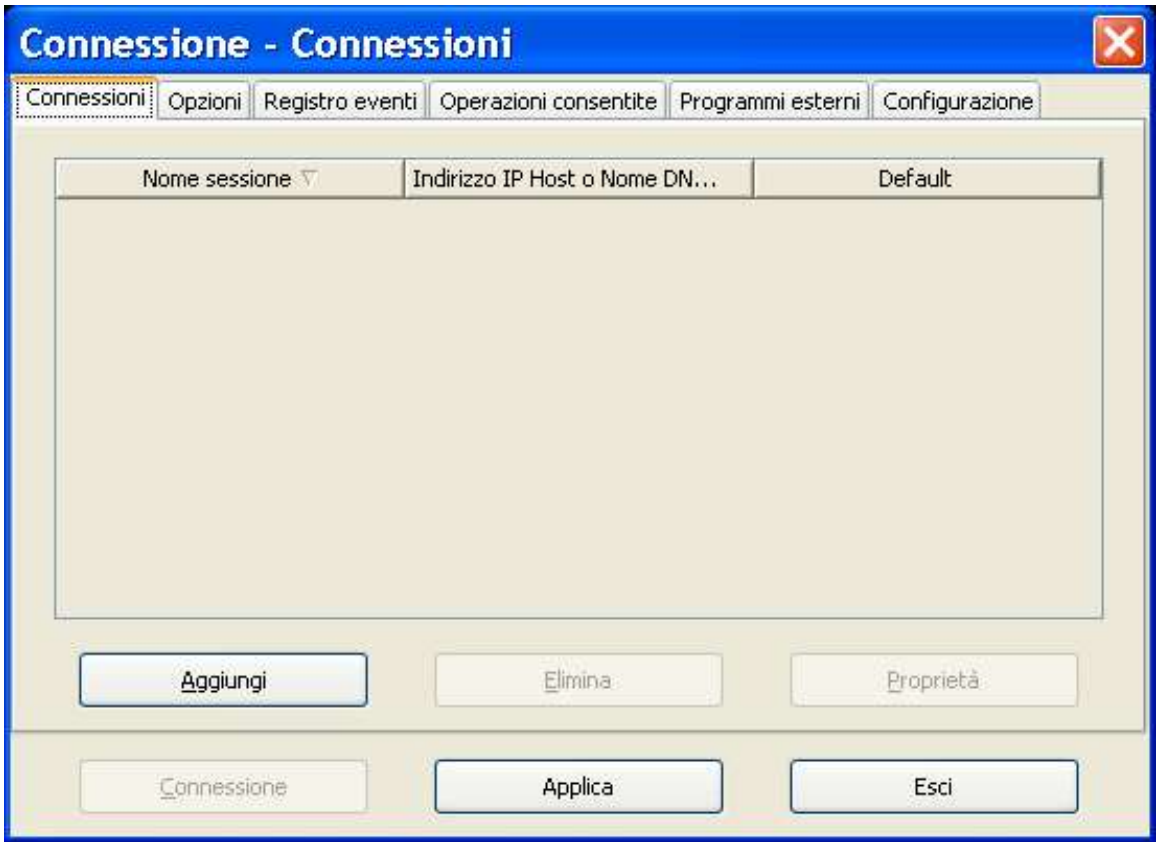

Sarà necessario scaricare le configurazioni personalizzate per l'utente preparate da Sigma, scegliendo la scheda "Configurazione"

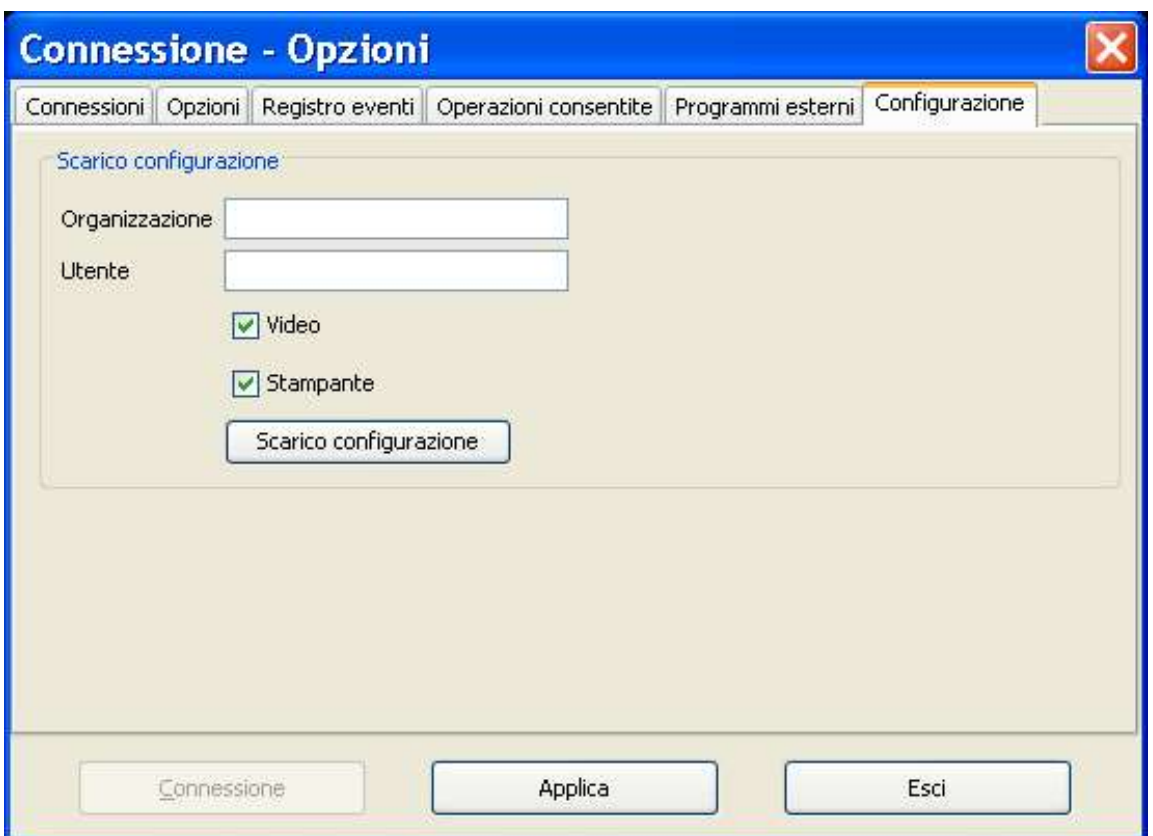

ed inserendo le informazioni "organizzazione" ed "utente" comunicate. Si clicchi su "Scarico configurazione" e si riavvi l'applicazione.

## ATTENZIONE :

L'aggiunta di sessioni e/o la modifica dei parametri di configurazione su ogni client è possibile ma NON viene memorizzata a livello server centrale.

Di conseguenza un eventuale nuovo scarico delle configurazioni provoca la PERDITA delle modifiche effettuate.

Lo scarico delle configurazioni può avvenire oltre che per scelta dell'operatore anche in modo del tutto AUTOMATICO.

Vi consigliamo quindi di NON UTILIZZARE la possibilità di modificare le configurazioni. Se avete necessità particolari comunicatecele, saremo lieti di valutarne la fattibilità.

3) Inserimento di utente e password di organizzazione (solo prima configurazione) ed eventuale completamento della configurazione di rete.

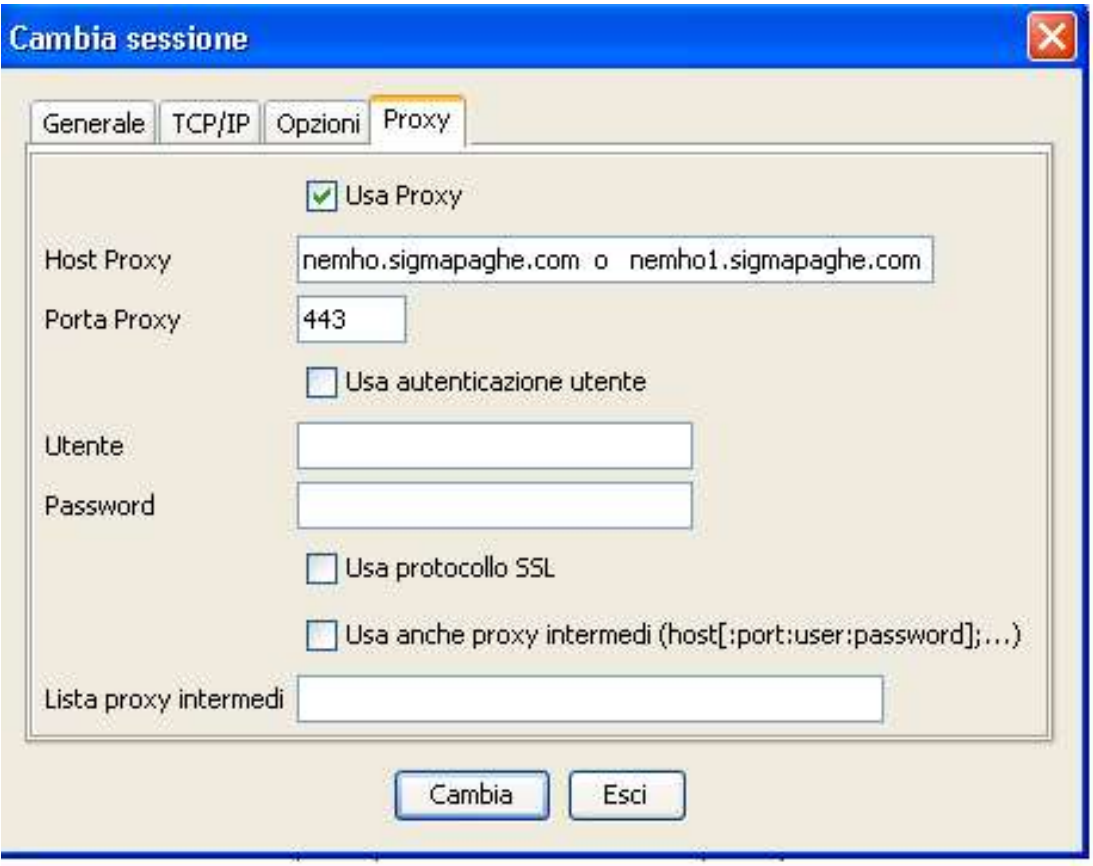

Sigma comunica al CED utente e password dell'organizzazione per l'accesso al gateway Sigma.

Il CED o personale autorizzato inserisce utente e password nella scheda "Proxy" presente nel pannello "Cambia Sessione" attivato dal bottone "Proprietà" di ciascuna connessione della finestra "Connessioni".

```
Percorso: "Connessioni" → "Proprietà" → "Cambia Sessione" → "Proxy".
```
Se l'accesso alla porta 443, utilizzata dal protocollo Nemho, avviene attraverso un proxy SOCKS, l'indirizzo e la porta vanno inseriti nella casella di testo "Lista proxy intermedi" e va messo il segno di spunta nell'opzione "Usa anche proxy intermedi"

#### 4) Ingresso in procedura con utente e password personali

Sigma comunicherà utente e password (modificabile) personale dell'operatore per accesso alla procedura Sigma.